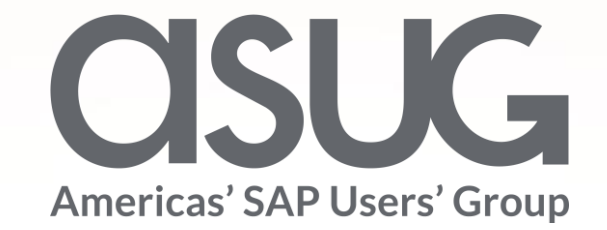

#### Determining ABAP Utilization with SAP Solution Manager Usage Logging Data Jeff Morin / Melissa Marren, Center of Excellence, Lockheed Session ID # ASUG82878

May 7 – 9, 2019

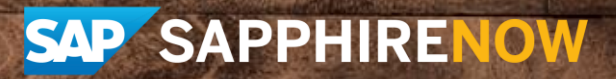

# About the Speakers

#### **Jeff Morin**

- Solution Architect, Lockheed Martin
- 30+ years experience with Lockheed Martin focused on manufacturing and IT.
- Avid snow skier

#### **Melissa Marren**

- Solution Manager Program Manager, Lockheed Martin
- Over 20 years' experience with SAP. Last 13 years with Lockheed Martin, previously I worked almost 10 years focused on FI/CO, AA, HR and ABAP.
- Enjoy time with family and friends

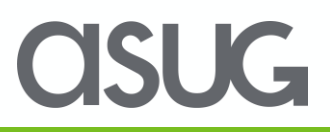

# Key Outcomes/Objectives

1. Understand the basics of usage logging.

2. Recognize the value of code utilization statistics.

3. Identify the major steps for code evaluation.

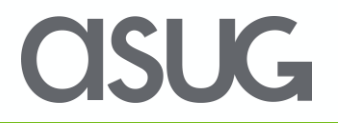

#### Lockheed Martin Corporation - Who Are We?

#### **LOCKHEED MARTIN**

**Your Mission is Ours.**.

Headquartered in Bethesda, Maryland, Lockheed Martin is a worldwide global security, aerospace and information technology company that is principally engaged in the research, design, development, manufacture, integration and sustainment of advanced technology systems, products and services.

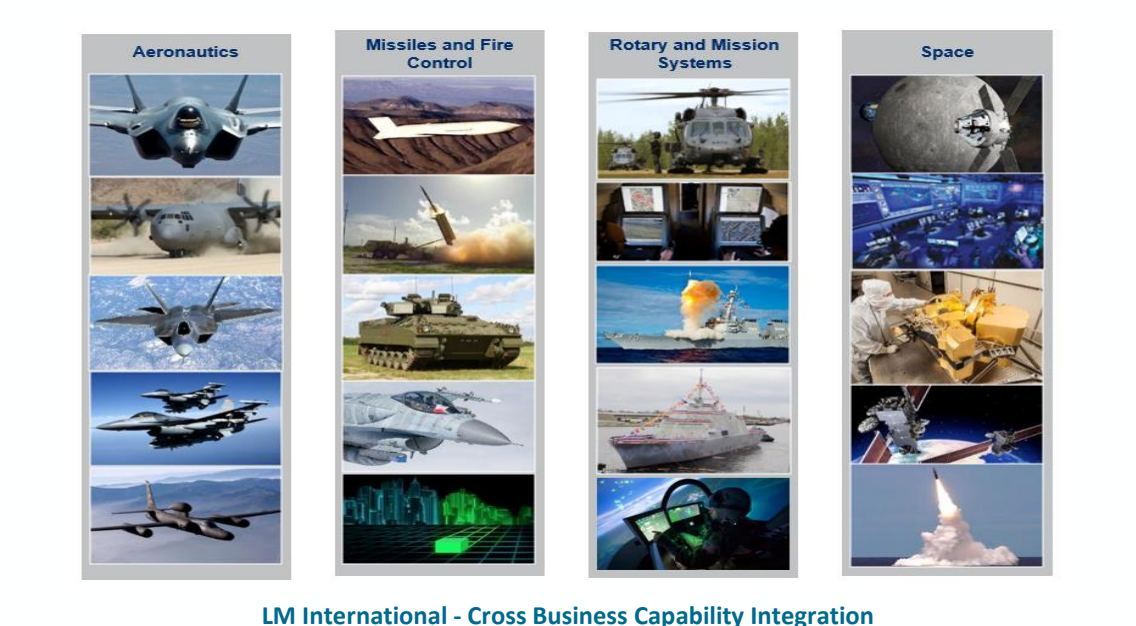

105,000 Employees

#### 54,000 Scientists and Engineers

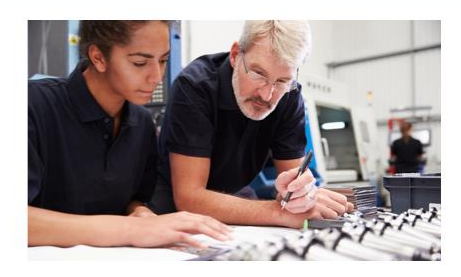

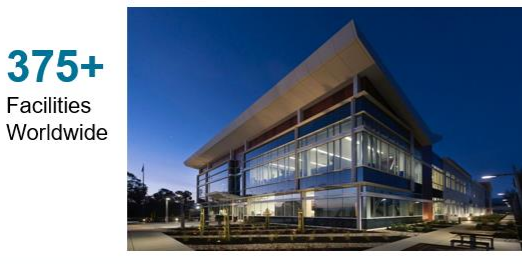

Operating in over 54<sup>Countries</sup> With 7.500+ Employees

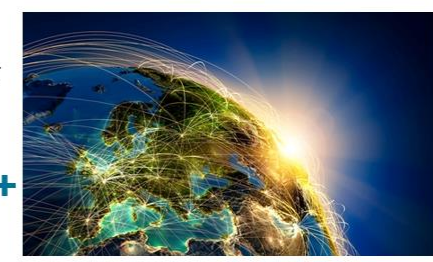

- **2018 Sales:** \$53.8 Billion
- **Backlog:** \$130.5 Billion
- **Stock Ticker Symbol**
	- − LMT, on the New York Stock Exchange.
	- − Ranked 59th on the *2018 Fortune 500* list industrial corporations

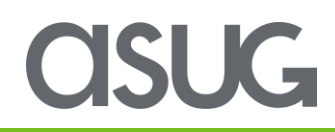

#### Lockheed Enterprise Solution Manager - What We Support

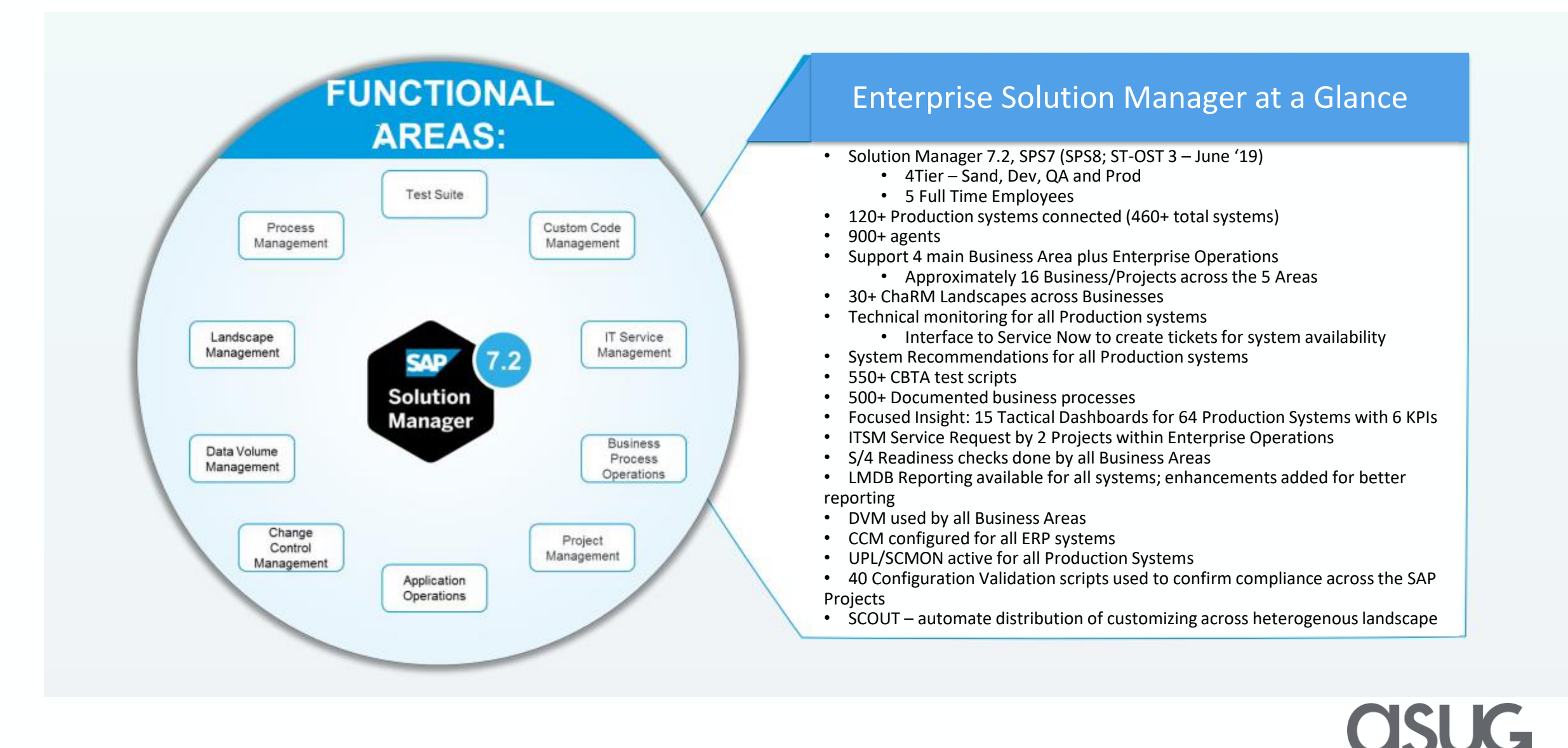

# Agenda

- Introduction and Background
- Basics of Evaluation Process
	- Collections and Comparison Overview
- Details of Collections and Comparisons:
	- Repository collections
	- Usage data collections
	- Comparison processes
- Sample Visualizations

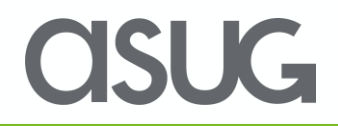

#### Introduction and Background

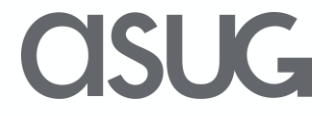

# Background / Purpose

- Lockheed Martin leadership has historically been interested in understanding the amount of custom code in our SAP environments
- Recently have been interested in how much of this code is actually used
- SAP's usage logging processes (UPL or SCMON) is the obvious starting point for this request.

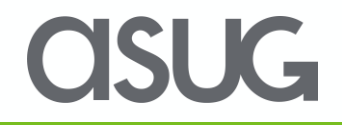

#### Introduction to UPL

- Usage and Procedure Logging (UPL) is an ABAP functionality that allows the logging of all ABAP unit executions (programs, function modules, classes, methods, and routines).
- UPL capabilities are performance streamlined logging processes that facilitate the direct collection of ABAP usage statistics as they occur (real time).

#### Introduction to SCMON

• ABAP Call Monitor (SCMON) is the successor to UPL and it provides all of the same functionality with the addition of ABAP call stack details. This new addition also enhances the usage statistic by recording down to the corresponding root (from which the ABAP unit was called).

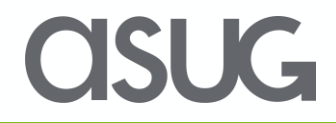

# Limitations to UPL/SCMON

- Only available as of conditions in SAP note 1828848
- No performance/runtime/processing time statistics
- No user related information
- No functionality for logging usage of DDIC items
- No transaction code logging
- No "separate" logging of ABAP includes

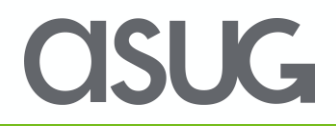

### How UPL/SCMON Works

- The recording mechanisms for UPL/SCMON are embedded in the SAP Netweaver Basis layer.
	- Once activated, the data is saved on the individual systems for a customizable "small" limit of days (with SCMON, this is also customizable by the amount of data).
	- Collection of data will cycle through the same data persistence area based on the specified limit of days (or data).
- If integrated with Solution Manager, the collected usage data on the individual systems is extracted, collected, and managed in the Solution Manager's BW database. This is where the "long term" collection of usage data is kept.

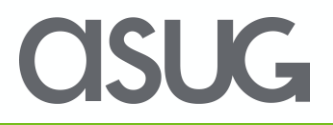

#### Overview of Evaluation Process

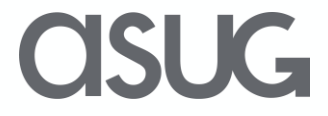

#### Collection of ABAP Code Units Overview

- 1. In the individual system(s), execute transaction **CCAPPS** and choose the "Code Metric" button.
- 2. Accept defaults, changing only the "Packages" criteria for desired SAP and/or custom objects.
- 3. Save the resulting output to an Excel spreadsheet. This will be used later in the process during the actual comparisons.
- 4. This generates the list of existing ABAP code units

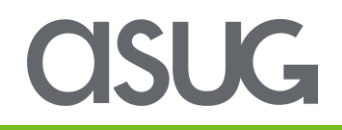

# Collection of Usage Data Overview

- 1. Activate UPL/SCMON on individual systems
- 2. Integrate individual systems with Solution Manager and configure usage logging scenarios to extract and collect UPL/SCMON data into BW.
- 3. Use BW query to get usage data by individual systems exporting to Excel spreadsheets.

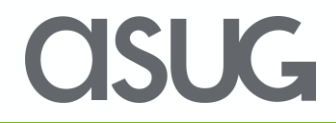

#### Comparison Overview

- 1. Use VLOOKUP functionality in Excel (or other means) to compare the usage data objects with the ABAP unit objects captured from the two collection points described earlier.
- 2. Mark the objects as USED (new column) where matches occur.
- 3. Compare total **LoC** (lines of code) counts to "Used" **LoC** counts.

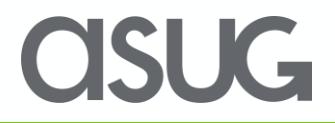

#### Details of Collections and Comparisons

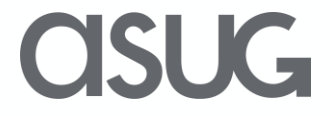

### Collection of ABAP Code Units Detail

1. In individual system, execute transaction **CCAPPS** and choose the "Code Metric" button (towards button).

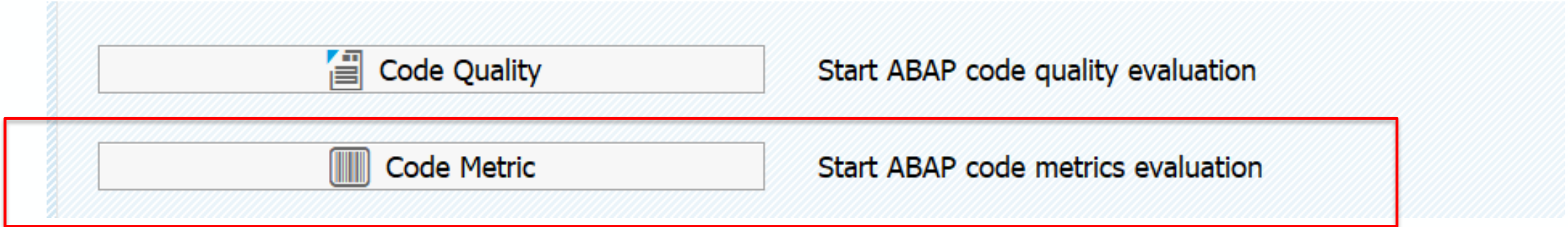

2. Accept defaults, changing only the "Packages" criteria for desired SAP and/or custom objects.

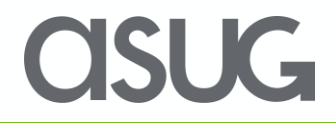

#### Collection of ABAP Code Units Detail *(cont.)*

3. Save the resulting output to an Excel spreadsheet. This will be used later in the process during the actual comparisons. The LoC column will be key (the calculated totals are highlighted at the bottom).

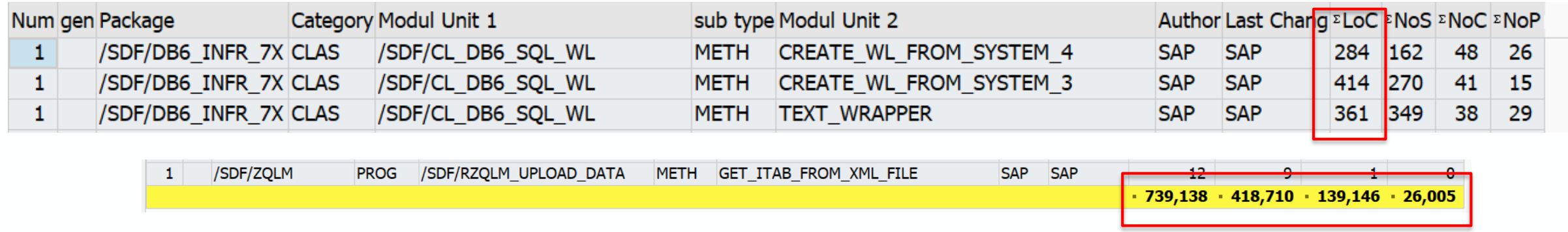

#### Collection of Usage Data Detail

1. In Solution Manager, configure usage logging globally (top section) and individual systems (bottom section) via *SOLMAN\_SETUP*→*Cross Scenario Configuration*→*Usage Logging*.

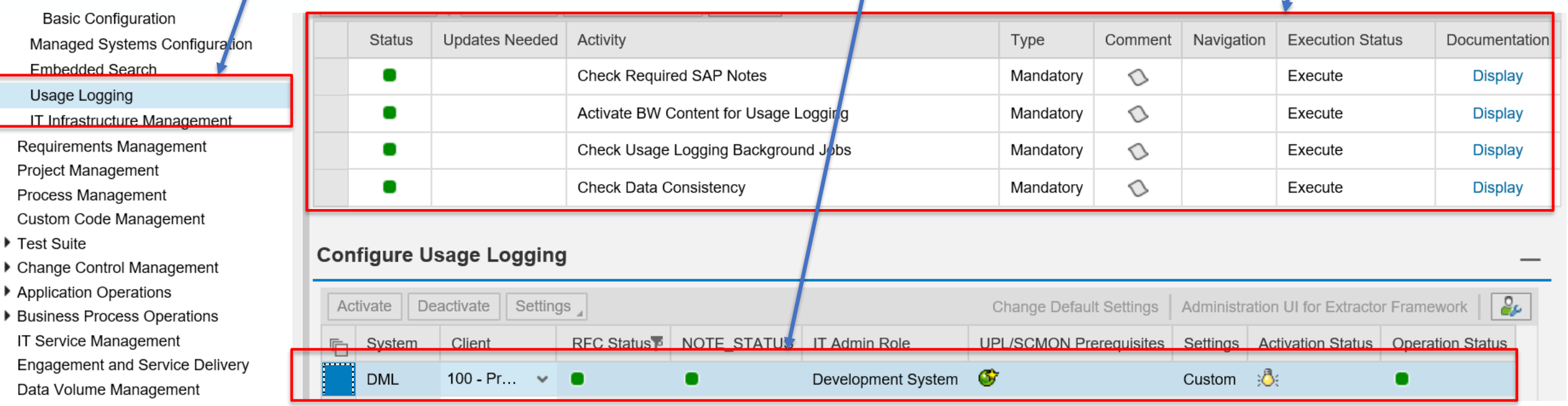

### Collection of Usage Data Detail *(cont.)*

- 2. Allow Usage Logging to process for a minimum of 3 months (preferably for a year).
- 3. Use transaction **RSRT** in Solution Manager to execute query **0SM\_UPL\_M\_AGGR\_DATA** and change display method to "HTML".

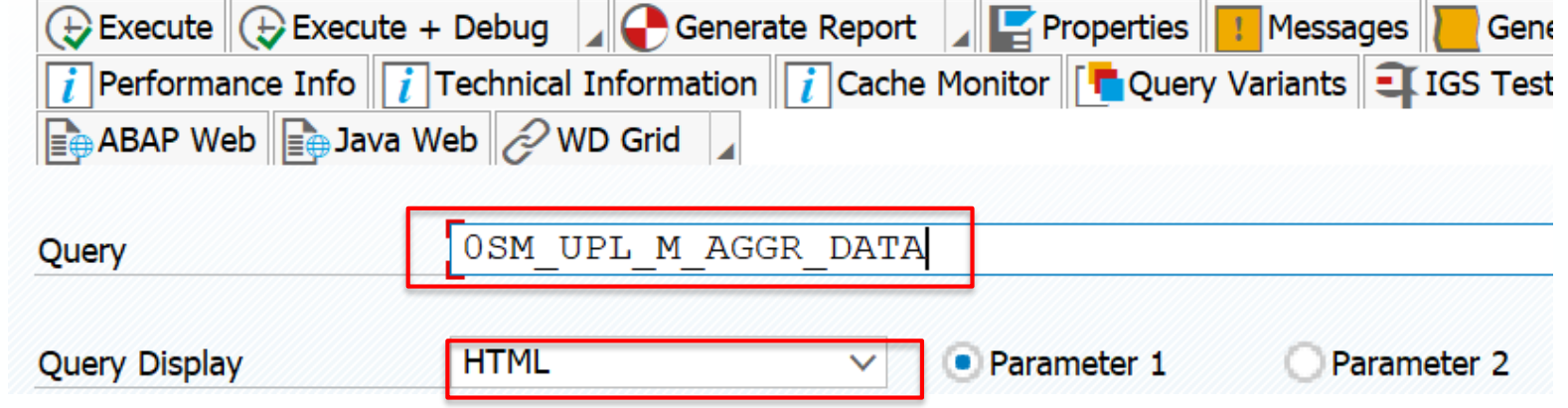

# Collection of Usage Data Detail *(cont.)*

4. Enter **system (SID)** and **month/year** combinations (can do for a whole year or individual months).

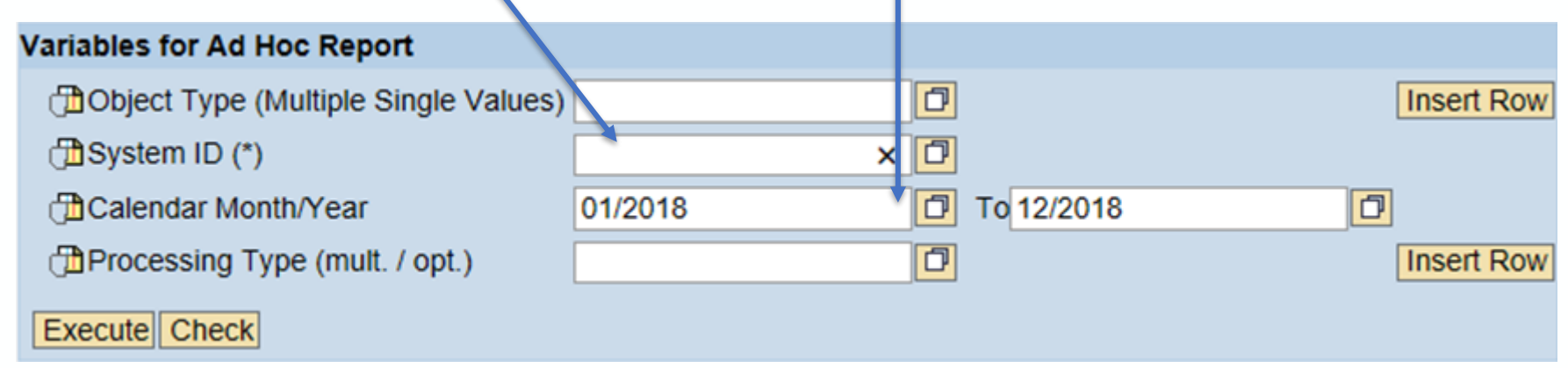

5. Export the resulting output to Excel or save the data to a CSV file and (if needed) combine multiple files into a single file.

#### Comparison of Data Detail

- 1. Open CSV/data file (from previous slide/step) in Excel and complete the following:
	- a. Copy columns **OBJECT TYPE** and **OBJECT NAME** to a new worksheet.
	- b. Remove duplicates comparing on both columns.
	- c. If focusing solely on custom code objects, remove anything not in customer namespace (reverse if SAP objects are the target).
	- d. Save resulting unique objects in new file.

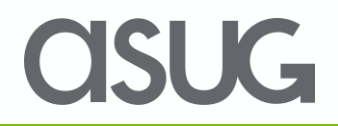

#### Comparison of Data Detail *(cont.)*

2. Using Excel, open files for 1) ABAP code units to be analyzed and 2) usage data. Add a new column "Used" to the file of the ABAP code units.

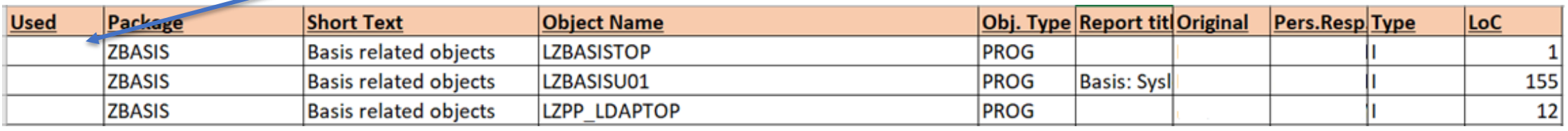

3. Using VLOOKUP functionality in Excel again, compare the ABAP code units with the usage data Where there are matches, marked the "Used" column with an "X".

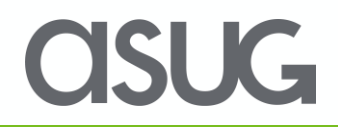

#### Comparison of Data Detail *(cont.)*

- 4. Filtering on the "Used" column, you can now collect the **LoC** column statistics to get the lines of code utilized. You can compare this against the total LoC statistics to produce reports/graphs for ratios.
- 5. Repeat all steps for each system combining all results into a single cumulative Excel spreadsheet.

*Note:* You can further enhance reporting options with additional analysis and/or custom utilities. For example, Lockheed also uses a custom ABAP utility to provide statistics by application area and it uses the same object/usage data as detailed in this presentation.

#### Sample Visualizations

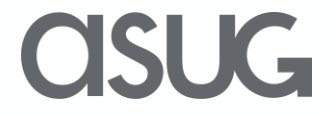

#### Custom Code Usage by System

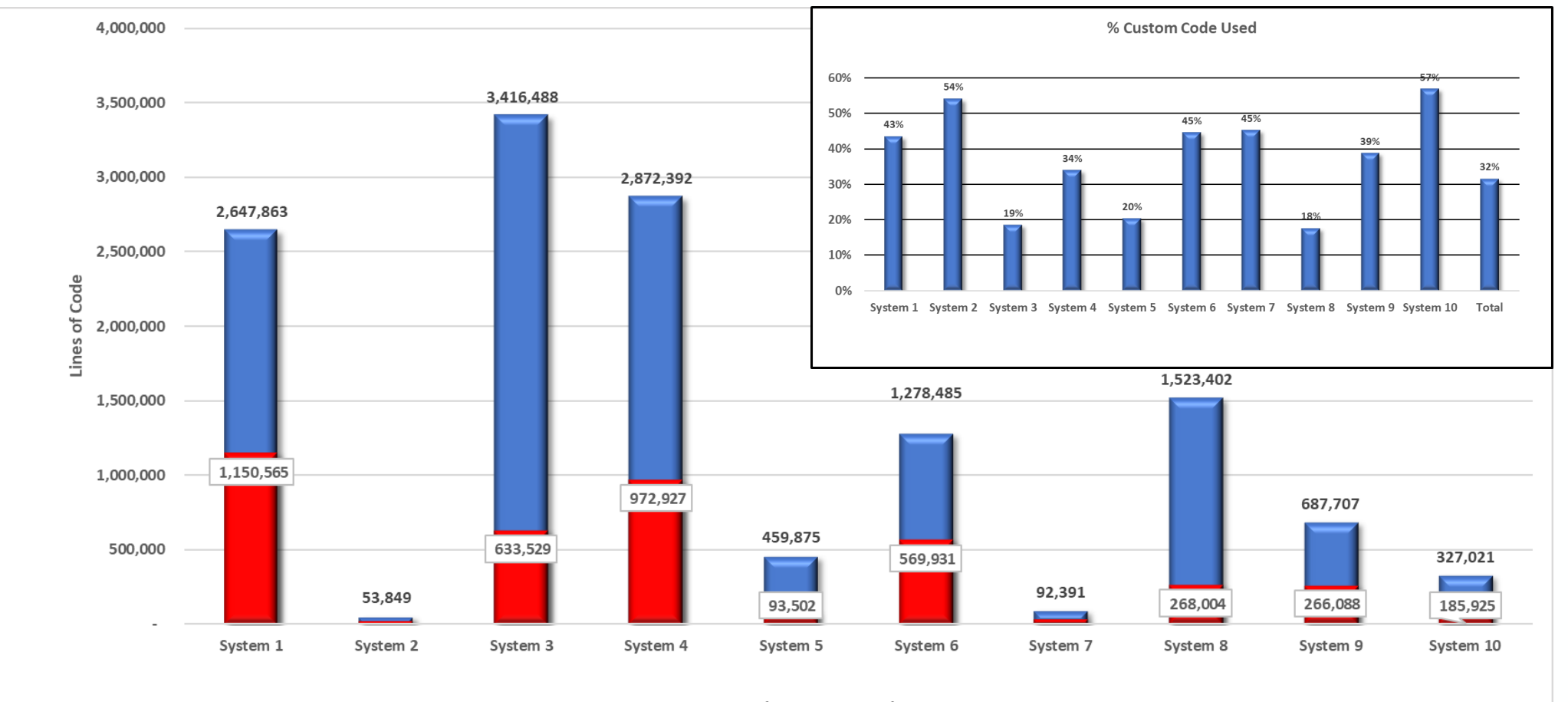

■ Custom Total ■ Custom Used

#### **OSUG**

#### SAP vs Custom Code Usage by System

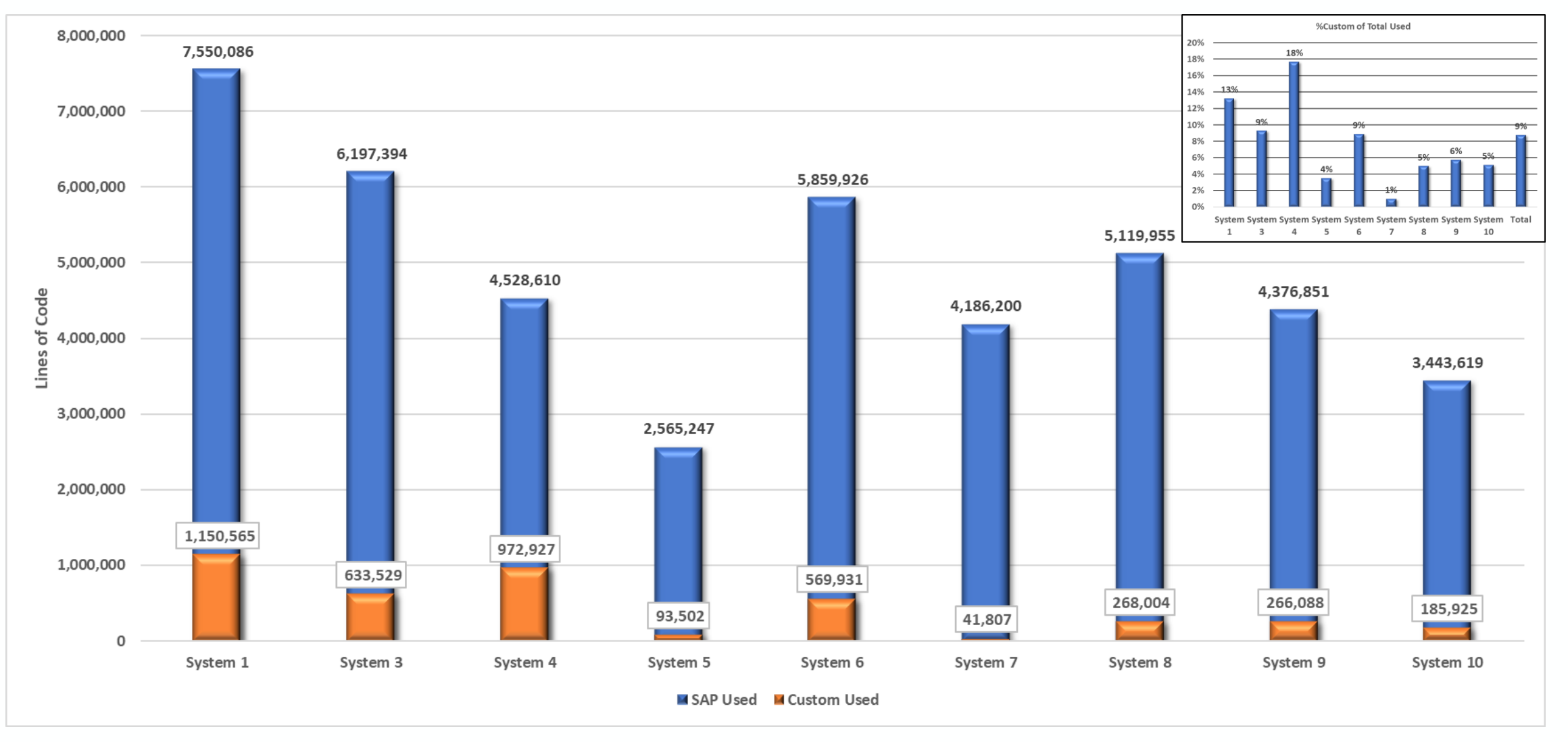

**OSUG** 

#### S4 Impact on Custom Code

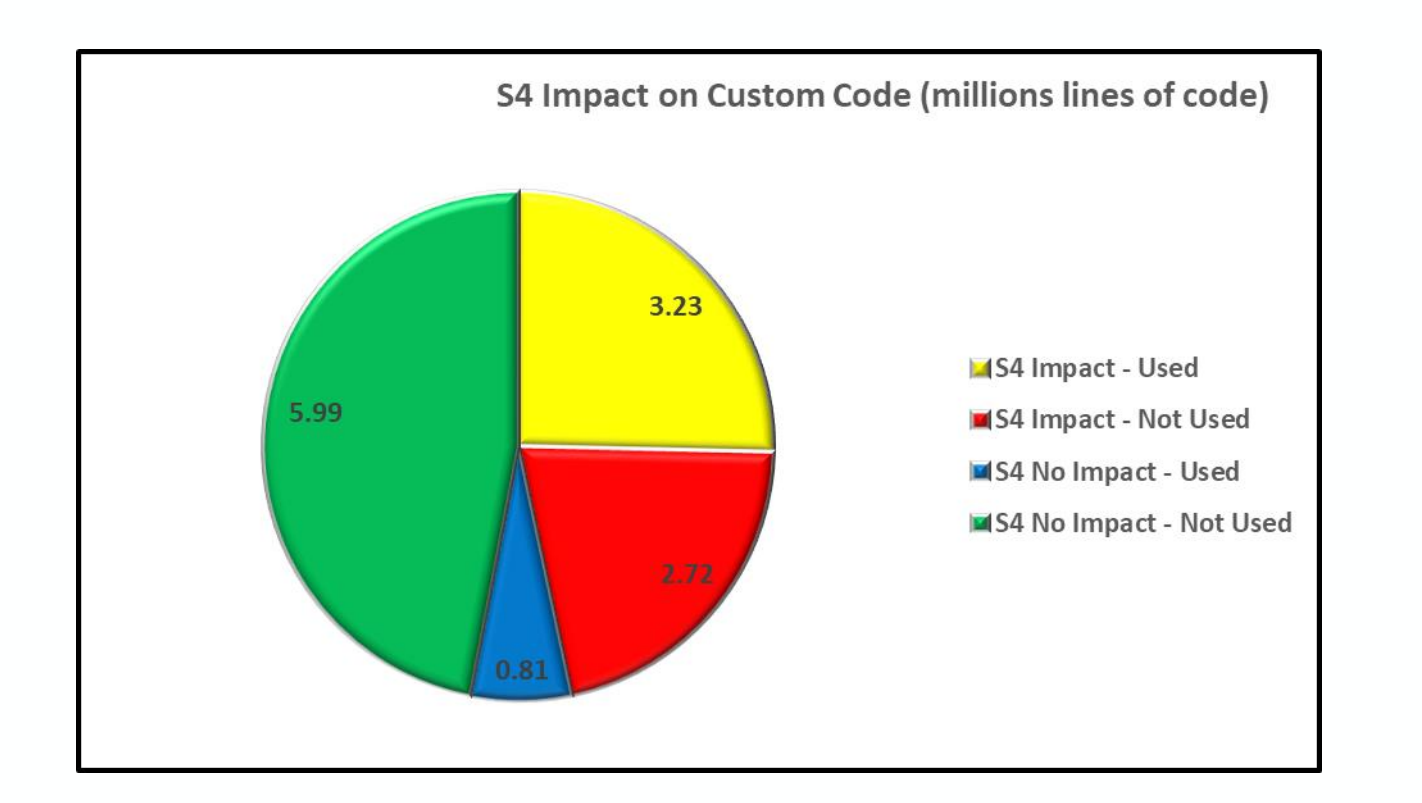

Combined usage data with results of S4 Custom Code Analysis

OSUG

# Take the Session Survey.

We want to hear from you! Be sure to complete the session evaluation on the SAPPHIRE NOW and ASUG Annual Conference mobile app.

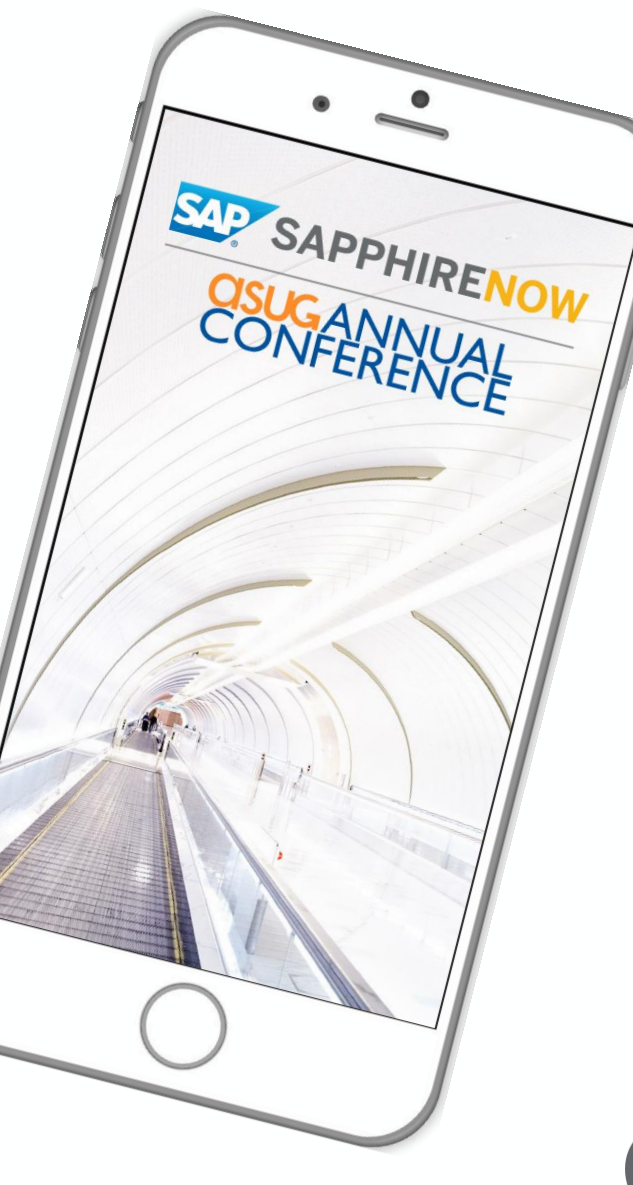

**SUG** 

# Presentation Materials

Access the slides from 2019 ASUG Annual Conference here: <http://info.asug.com/2019-ac-slides>

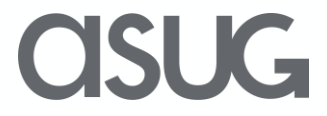

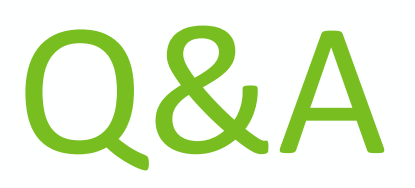

#### For questions after this session, contact us at jeff.morin@lmco.com melissa.marren@lmco.com

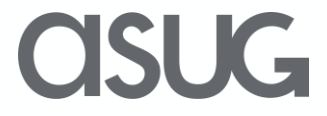

# Let's Be Social.

Stay connected. Share your SAP experiences anytime, anywhere. Join the ASUG conversation on social media: **@ASUG365 #ASUG**

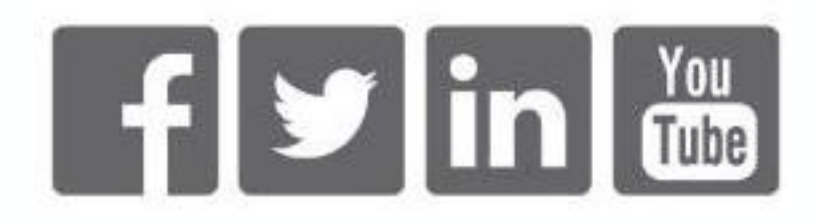

 $\mathbf{K}$